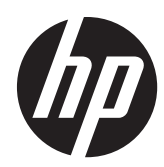

## Manuel de référence du matériel

Ordinateur professionnel All-in-One HP Compaq Pro 4300

© Copyright 2012 Hewlett-Packard Development Company, L.P. Les informations contenues dans le présent document peuvent faire l'objet de modifications sans préavis.

Windows est une marque de commerce ou une marque déposée de Microsoft Corporation aux États-Unis et/ou dans d'autres pays.

Intel et Core sont des marques d'Intel Corporation aux États-Unis et dans d'autres pays.

Bluetooth est une marque de commerce de son propriétaire, utilisée sous licence par Hewlett-Packard Company.

Les garanties applicables aux produits et services HP sont énoncées dans les textes de garantie accompagnant ces produits et services. Aucune partie du présent document ne saurait être interprétée comme constituant un quelconque supplément de garantie. HP ne peut être tenue responsable des erreurs ou omissions techniques ou de rédaction de ce document.

Ce document contient des informations protégées par des droits d'auteur. Aucune partie de ce document ne peut être photocopiée, reproduite ou traduite dans une autre langue sans l'accord écrit préalable de Hewlett-Packard.

Première édition (avril 2012)

Référence du document : 691490-051

### **À propos de ce livre**

Ce manuel contient les informations de base nécessaires aux mises à niveau de ce modèle.

- A **AVERTISSEMENT !** Le non-respect de ces instructions expose l'utilisateur à des risques potentiellement très graves.
- A **ATTENTION :** Le non-respect de ces instructions présente des risques, tant pour le matériel que pour les informations qu'il contient.

**REMARQUE :** Le texte ainsi défini fournit des informations importantes supplémentaires.

# **Sommaire**

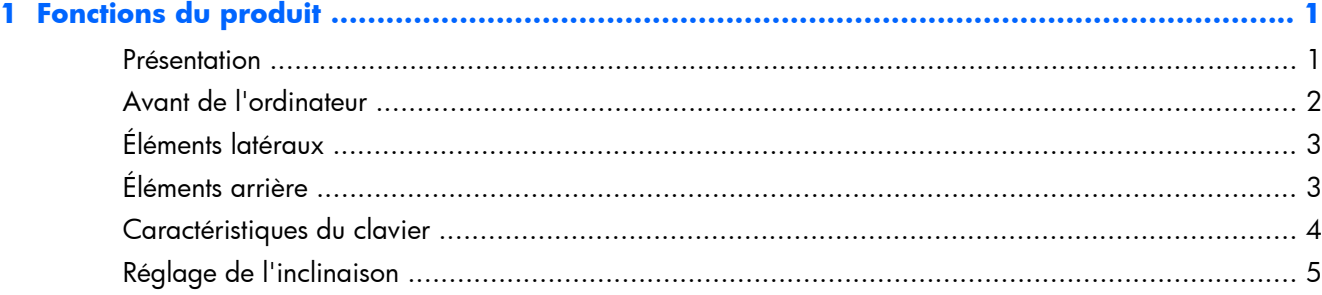

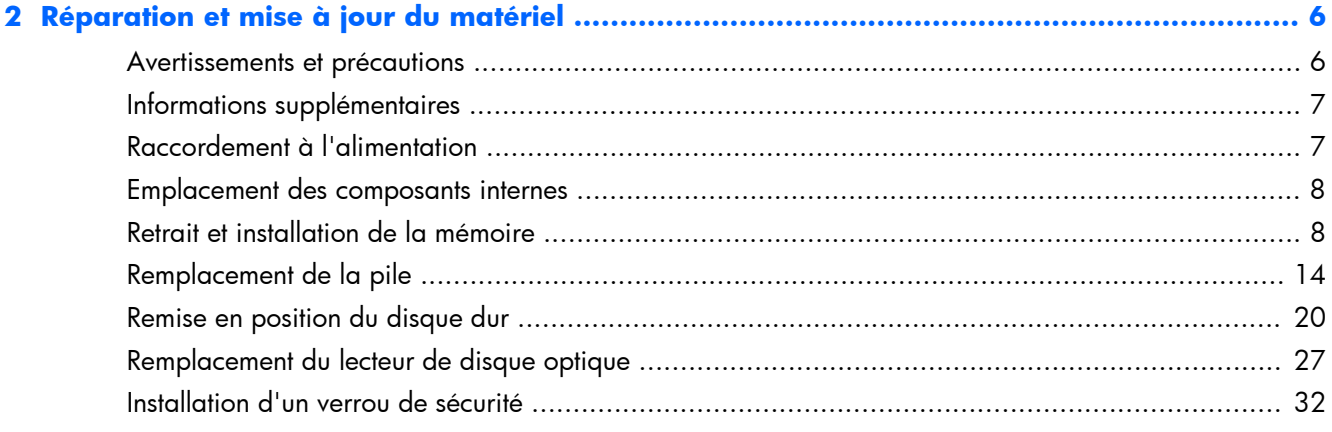

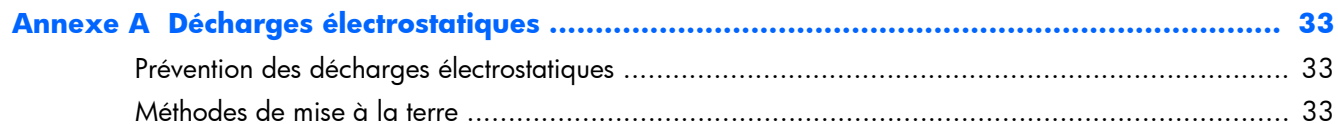

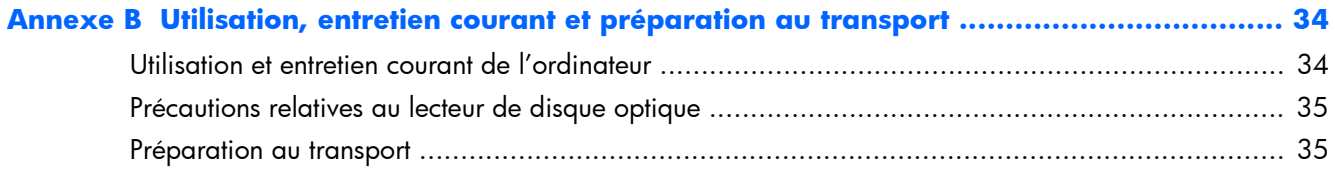

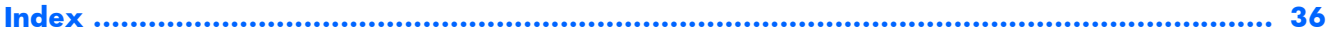

# <span id="page-6-0"></span>**1 Fonctions du produit**

### **Présentation**

**Figure 1-1** Ordinateur professionnel All-in-One HP Compaq Pro 4300

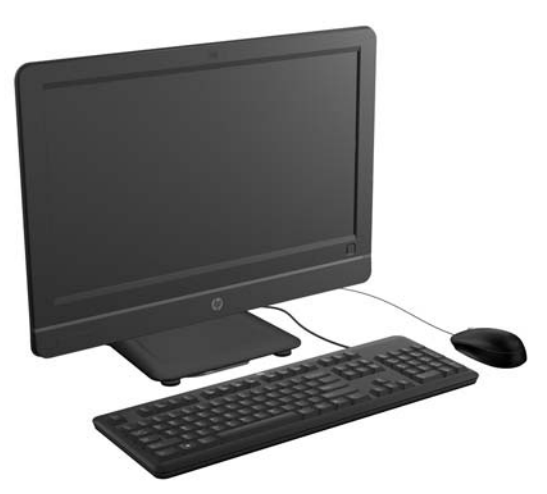

L'ordinateur professionnel All-In-One HP Compaq Pro 4300 offre les propriétés suivantes :

- Format All-in-One intégré
- Écran large d'une diagonale de 20 pouces 1600 x 900 WLED avec affichage anti-reflets
- Inclinaison réglable
- Panneaux amovibles à l'arrière du châssis offrant aux utilisateurs ou techniciens un entretien facile et efficace de l'ordinateur
- Webcam 1,3 MP intégrée et microphone non matriciel simple en option
- Haut-parleurs stéréo intégrés
- Choix d'un clavier et d'une souris avec ou sans fil
- Système d'exploitation Windows® Professionnel 32 ou 64 bits
- Lecteur de carte mémoire 6 en 1
- 6 ports USB 2.0
- Lecteur SATA DVD+/-RW HP SuperMulti chargeable par tiroir
- Disque dur jusqu'à 1 To
- Processeurs Intel® Core™ de deuxième et troisième génération
- Chipset Intel H61 Express
- Noyau graphique Intel HD intégré
- <span id="page-7-0"></span>● Connexion réseau Gigabit intégrée (Realtek RTL81 11 F Gigabit Ethernet)
- Jusqu'à 16 Go de mémoire SDRAM DDR3
- Réseau local sans fil en option (802.11 a/g/n, 802.11 a/g/n avec Bluetooth®)
- Logiciel Face Recognition for HP ProtectTools avec fonctionnalités de connexion automatique (avec la webcam en option uniquement)
- Qualifié ENERGY STAR®, enregistré EPEAT® Silver et offre 89 % d'économie d'énergie

### **Avant de l'ordinateur**

**Figure 1-2** Avant de l'ordinateur

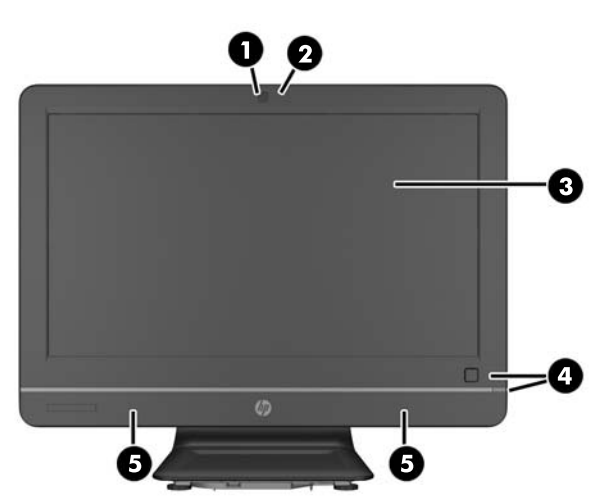

#### **Tableau 1-1 Avant de l'ordinateur**

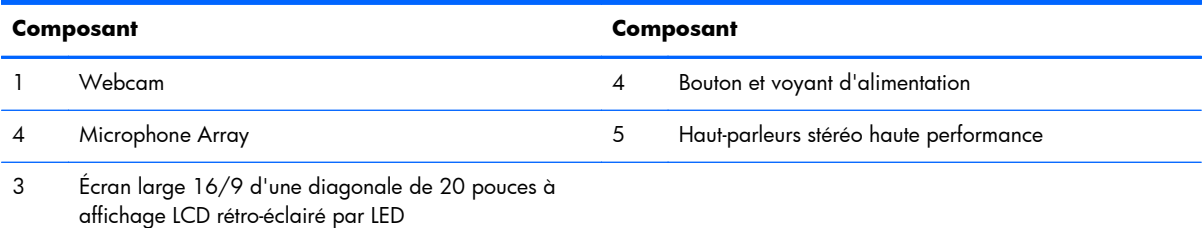

## <span id="page-8-0"></span>**Éléments latéraux**

**Figure 1-3** Éléments latéraux

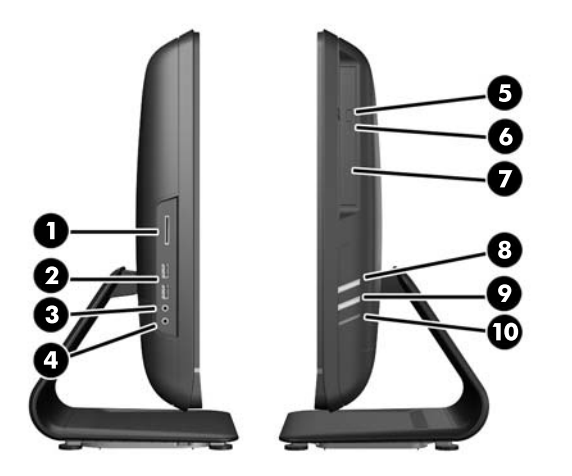

#### **Tableau 1-2 Éléments latéraux**

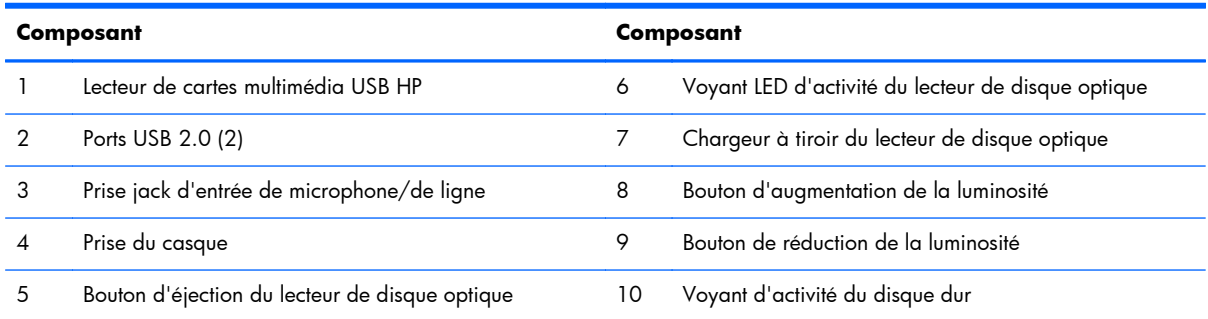

## **Éléments arrière**

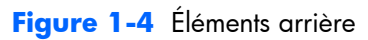

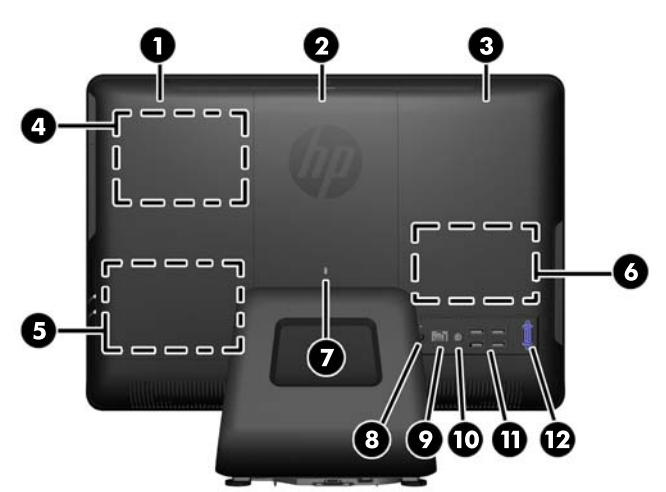

#### <span id="page-9-0"></span>**Tableau 1-3 Éléments arrière**

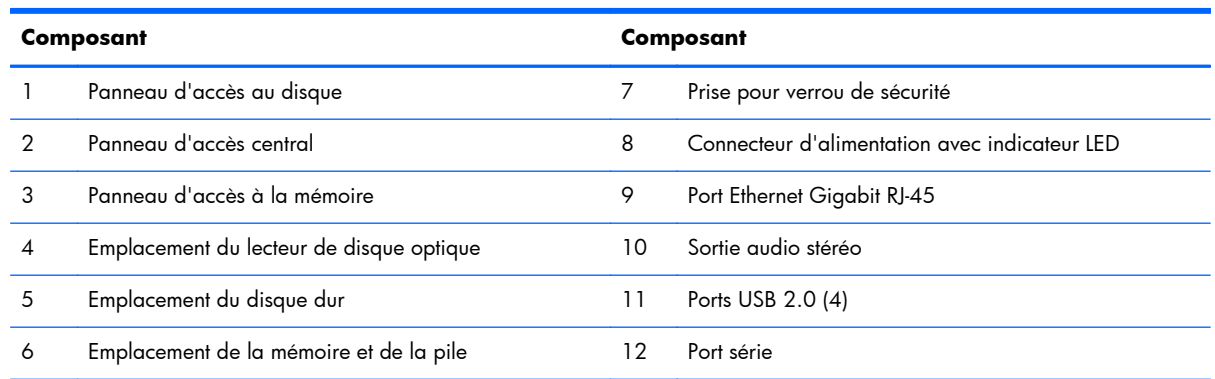

## **Caractéristiques du clavier**

**Figure 1-5** Caractéristiques du clavier

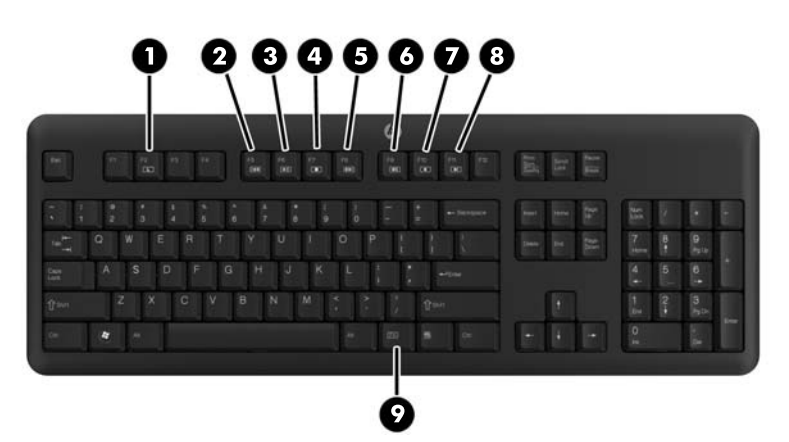

#### **Tableau 1-4 Caractéristiques du clavier**

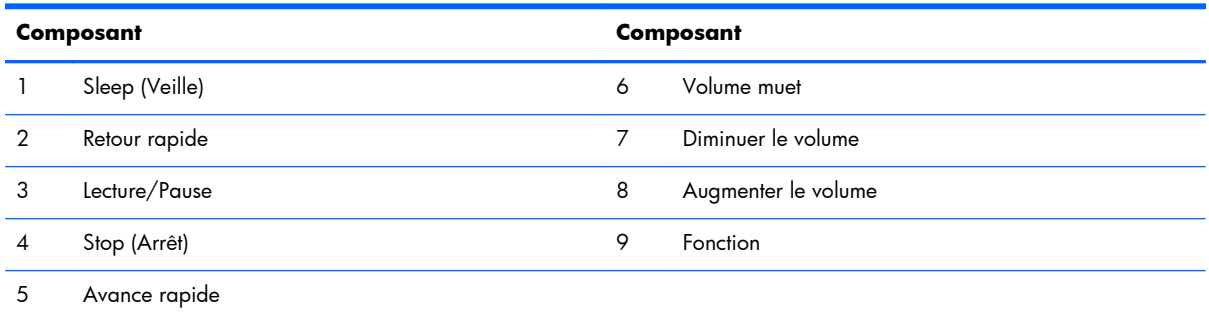

## <span id="page-10-0"></span>**Réglage de l'inclinaison**

Inclinez l'ordinateur jusqu'à -5 degrés vers l'avant ou +25 degrés vers l'arrière pour obtenir un niveau de lecture confortable.

**Figure 1-6** Réglage de l'inclinaison

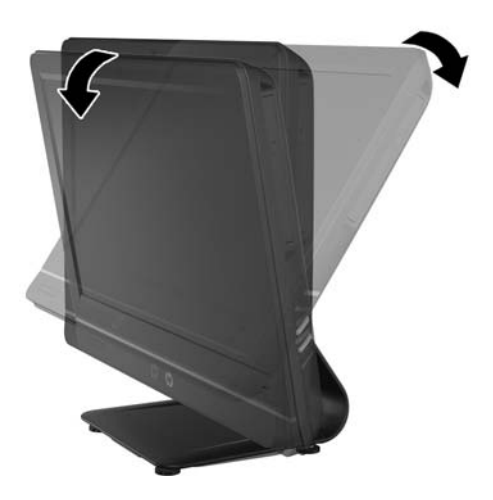

# <span id="page-11-0"></span>**2 Réparation et mise à jour du matériel**

### **Avertissements et précautions**

Avant toute mise à niveau, suivez scrupuleusement toutes les instructions s'y rapportant et n'oubliez pas de lire les notes d'avertissement et d'attention de ce manuel.

**AVERTISSEMENT !** Afin de réduire les risques de blessures provenant de choc électrique, de surface à haute température ou d'incendie :

Déconnectez le cordon d'alimentation de la prise murale et laissez refroidir les éléments internes du système avant de les toucher.

Ne branchez pas de connecteurs de téléphone ou de télécommunication sur les prises de carte réseau.

Utilisez toujours la fiche de terre du cordon d'alimentation. La fiche de terre est un élément de sécurité important.

Branchez le cordon d'alimentation sur une prise secteur avec conducteur de terre, accessible facilement.

Pour votre sécurité, ne posez rien sur les cordons d'alimentation ou les câbles signaux Arrangez-les de telle façon que personne ne puisse accidentellement les piétiner ou trébucher dessus. Ne tirez pas sur le cordon ou sur un câble Pour débrancher le cordon d'alimentation de la prise secteur, saisissez la fiche puis tirez-la vers vous

Pour éviter tout risque de blessure grave, lisez le manuel *Sécurité et ergonomie du poste de travail*. Ce manuel explique comment agencer correctement un poste de travail et comment s'installer confortablement devant un ordinateur. Il contient également d'importantes informations sur la sécurité électrique et mécanique. Ce manuel est disponible sur le Web à l'adresse<http://www.hp.com/ergo>.

**AVERTISSEMENT !** Les ordinateurs placés de manière inappropriée sur une commode, une bibliothèque, une étagère, un bureau, un haut-parleur, une caisse ou un chariot peuvent tomber et occasionner des blessures.

Faites très attention à ce qu'aucun cordon et câble connecté à l'ordinateur ne puisse être tiré, attrapé ou arraché.

A **AVERTISSEMENT !** Cet équipement contient des pièces sous tension et mobiles.

Débranchez le cordon d'alimentation de l'ordinateur avant de retirer tout panneau d'accès.

Remettez et fixez tous les panneaux d'accès avant de remettre l'ordinateur sous tension.

<span id="page-12-0"></span>A **ATTENTION :** L'électricité statique peut endommager les composants électriques de l'ordinateur ou de l'équipement en option. Il est conseillé de toucher un objet métallique relié à la terre avant de commencer l'installation. Pour plus d'informations, reportez-vous à la section [Décharges électrostatiques](#page-38-0) [à la page 33.](#page-38-0)

Quand l'ordinateur est branché sur le secteur, la carte mère est sous tension. Vous devez déconnecter le cordon d'alimentation avant d'ouvrir l'ordinateur pour prévenir toute détérioration des composants internes.

### **Informations supplémentaires**

Pour plus d'informations sur le retrait et le remplacement des composants matériels, l'utilitaire Computer Setup et le dépannage, reportez-vous au manuel *Maintenance and Service Guide* (Manuel de maintenance et d'entretien, disponible uniquement en anglais) relatif à votre modèle d'ordinateur, sur <http://www.hp.com>.

### **Raccordement à l'alimentation**

- **1.** Connectez le cordon d'alimentation au connecteur d'alimentation situé à l'arrière de l'ordinateur (1).
- **2.** Branchez la fiche à trois broches à l'adaptateur (2) et à la prise secteur (3).

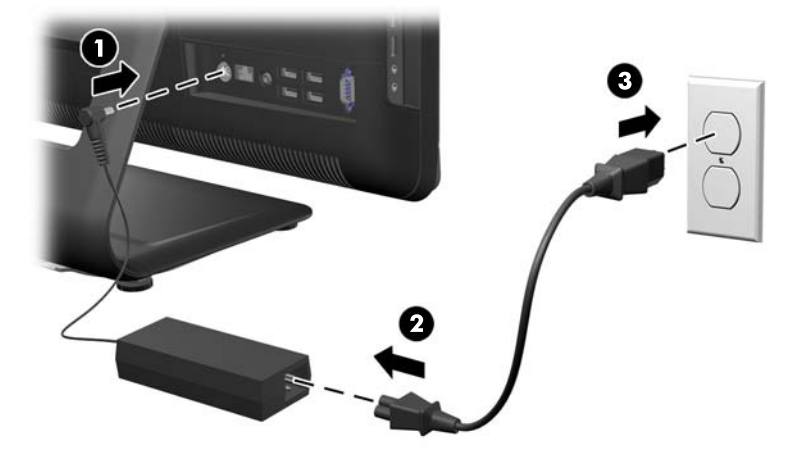

**Figure 2-1** Raccordement à l'alimentation

- **3.** Connectez tous les câbles de périphériques aux ports appropriés selon vos besoins.
- **4.** Appuyez sur le bouton d'alimentation situé à l'avant de l'ordinateur pour l'allumer.

### <span id="page-13-0"></span>**Emplacement des composants internes**

Les sections suivantes contiennent des procédures permettant d'enlever et de remplacer ces composants internes :

- Mémoire
- Pile
- Disque dur
- Lecteur de disque optique

**Figure 2-2** Emplacement des composants internes

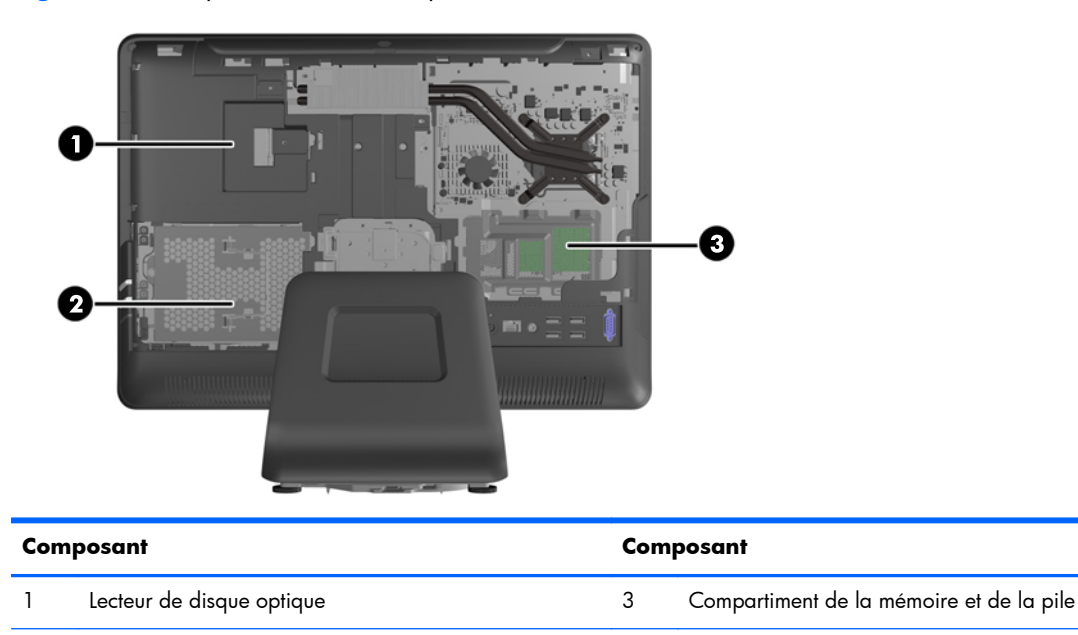

2 Disque dur

### **Retrait et installation de la mémoire**

L'ordinateur est fourni avec des modules mémoire SODIMM DDR3-SDRAM.

Les supports de mémoire de la carte mère peuvent recevoir au maximum deux modules SODIMM standard. À la livraison, ces connecteurs pour module mémoire accueillent au moins un SODIMM préinstallé. Pour bénéficier d'une prise en charge maximum de la mémoire, vous pouvez équiper la carte mère d'un maximum de 16 Go de mémoire.

Pour que le système fonctionne correctement, les modules mémoire SODIMM doivent être :

- standard à 204 broches
- conformes à la norme DDR3-1600 MHz PC3-10600, sans tampon, non-ECC
- modules SODIMM DDR3-SDRAM de 1,5 volt

Les modules SODIMM DDR3-SDRAM doivent également :

- prendre en charge une latence CAS 9 DDR3 1600 MHz (synchronisation 9-9-9)
- contenir la spécification obligatoire JEDEC (Joint Electronic Device Engineering Council)

En outre, l'ordinateur prend en charge :

- les technologies de mémoire non-ECC à 512 Mbits, 1 Gbit et 2 Gbits
- les modules SODIMM à une face ou deux faces
- les modules SODIMM construits avec des périphériques x8 et x16 ; les modules SODIMM construits avec SDRAM x4 ne sont pas pris en charge

**REMARQUE :** Le système ne fonctionnera pas correctement si vous installez des modules SODIMM non pris en charge.

Le système fonctionne automatiquement en mode canal unique, double canal ou flex selon l'installation des modules SODIMM. Veuillez vous référer au tableau suivant afin d'identifier les adresses de canaux SODIMM.

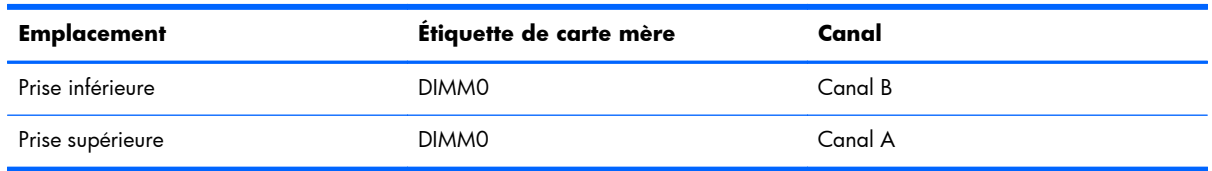

#### **Tableau 2-1 Identification des adresses SODIMM**

- Le système fonctionne dans le mode à un canal si les modules SODIMM sont installés dans les supports d'un même canal.
- Le système fonctionne dans le mode performant entrelacé à deux canaux si la capacité totale des modules SODIMM du canal A est égale à celle des modules du canal B.
- Le système fonctionne en mode flexible entrelacé si la capacité totale des modules SODIMM du canal A n'est pas égale à celle des modules du canal B. En mode flexible, le canal doté de la quantité la plus faible de mémoire décrit la capacité totale de mémoire attribuée aux deux canaux et le reste est alloué à un canal unique. Si un canal dispose de plus de mémoire que l'autre, la plus grande quantité doit être attribuée au canal A.
- Dans chaque mode, le module SODIMM le plus lent du système détermine la vitesse maximum de fonctionnement.

Il existe deux supports de mémoire sur la carte mère, situés derrière le panneau d'accès à la mémoire. Pour retirer ou installer des modules mémoire :

- **1.** Retirez tout support amovible de l'ordinateur, par exemple des CD ou des lecteurs flash USB.
- **2.** Mettez l'ordinateur hors tension sans risque via le système d'exploitation, puis mettez les périphériques externes hors tension.
- **3.** Débranchez le cordon d'alimentation de la prise électrique, puis débranchez tout périphérique externe.
- A **ATTENTION :** Avant d'ajouter ou de retirer des modules mémoire, vous devez déconnecter le cordon d'alimentation et attendre environ 30 secondes pour éliminer toute énergie résiduelle. Quel que soit l'état de mise sous tension, une tension est toujours fournie aux modules mémoire tant que l'ordinateur est branché sur une prise secteur active. L'ajout ou le retrait de modules mémoire alors qu'une tension est toujours présente peut endommager de manière irrémédiable les modules mémoire ou la carte mère.
- **4.** Retirez/dégagez tout périphérique de sécurité qui gêne l'ouverture de l'ordinateur.
- **5.** Couchez l'ordinateur face contre une surface plane et douce. HP recommande de poser une couverture, une serviette ou un chiffon doux afin de protéger l'écran contre les éraflures ou tout autre dommage.
- **6.** Retirez le panneau d'accès central en tirant vers l'extérieur sur le panneau de face sur le bord supérieur du panneau.

**Figure 2-3** Retrait du panneau d'accès central

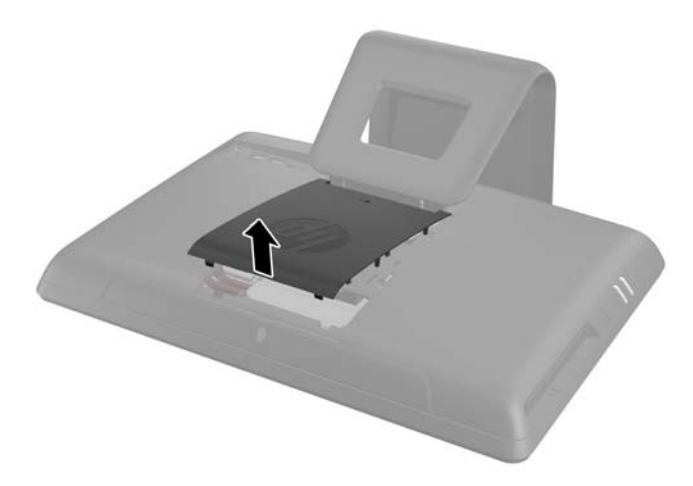

**7.** Ouvrez le loquet de fixation du panneau d'accès à la mémoire.

**Figure 2-4** Ouverture du loquet du panneau d'accès à la mémoire

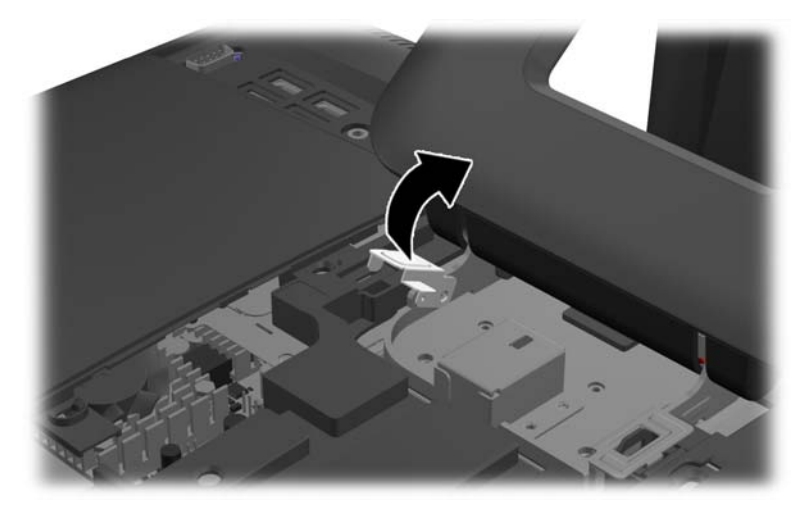

**8.** Pour enlever le panneau d'accès à la mémoire, appuyez sur l'onglet situé sur le bord intérieur du panneau (1) et faites glisser le panneau hors de l'ordinateur (2).

**Figure 2-5** Retrait du panneau d'accès à la mémoire

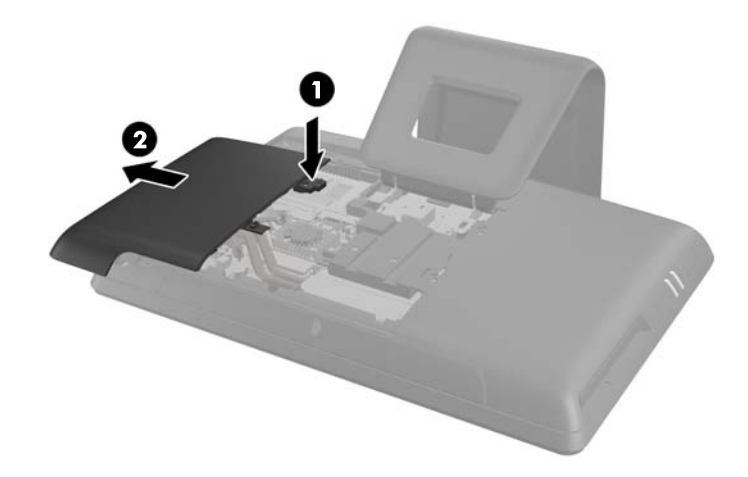

**9.** Tirez vers le haut sur l'onglet opposé sur le cache de la mémoire et retirez le cache de l'ordinateur.

**Figure 2-6** Retrait du capot de la mémoire

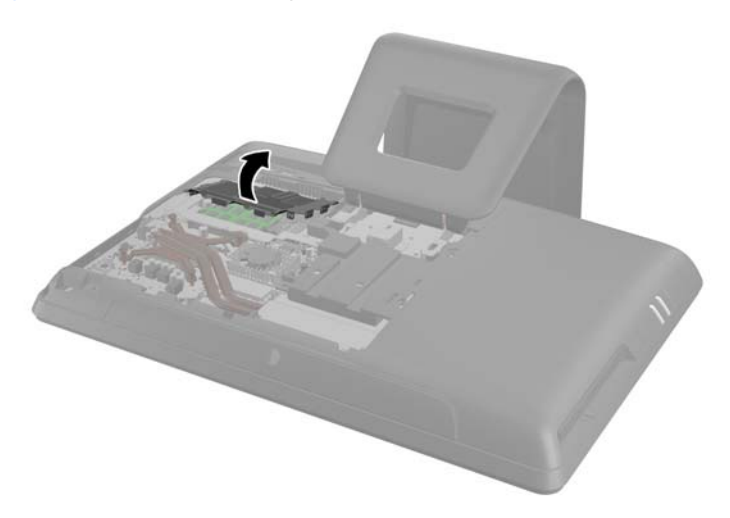

**10.** Si vous retirez un module de mémoire, poussez vers l'extérieur les deux loquets de chaque côté du module SODIMM (1), puis tirez sur le module SODIMM pour le retirer du support (2).

**Figure 2-7** Retrait d'un module de mémoire

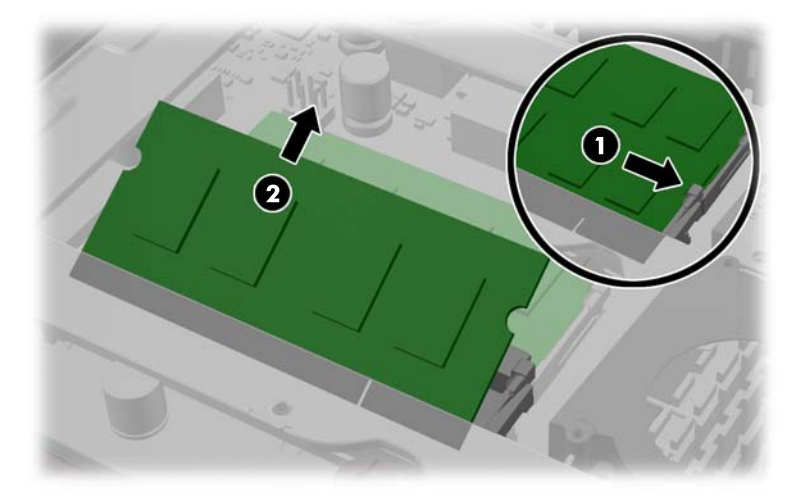

11. Pour installer un module, faites glisser le nouveau module SODIMM dans le support avec un angle d'environ 30° (1), puis appuyez sur SODIMM (2) afin que les loquets le maintiennent en place (3).

**Figure 2-8** Installation d'un module mémoire

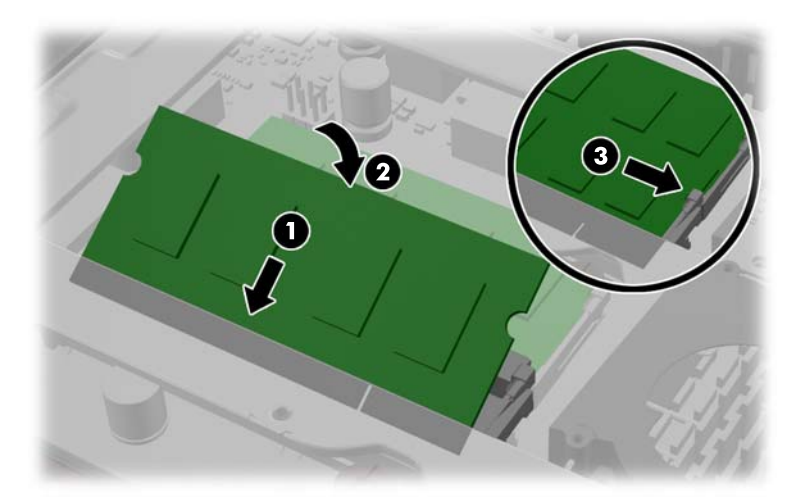

**REMARQUE :** Un module mémoire ne peut être installé que d'une seule façon. Faites coïncider l'encoche située sur le module avec la patte du support de mémoire.

**12.** Appuyez sur le cache de la mémoire pour la remettre en place. Insérez premièrement le bord inférieur du couvercle de la mémoire dans la tôle de blindage, puis appuyez sur le bord supérieur du couvercle de la mémoire couvercle. Veiller à ce que tous les onglets du couvercle de la mémoire soient solidement appuyés contre la tôle de blindage.

**Figure 2-9** Remise en place du capot de la mémoire

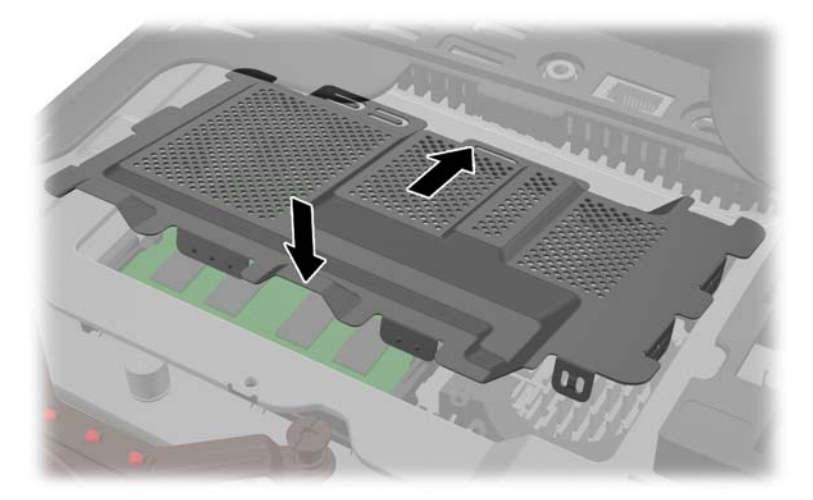

**13.** Placez le panneau d'accès de la mémoire à l'arrière de l'ordinateur de sorte que son bord dépasse légèrement du bord de l'ordinateur, puis faites-le glisser vers le centre de l'ordinateur jusqu'à ce qu'il s'enclenche correctement.

**Figure 2-10** Remise en place du panneau d'accès à la mémoire

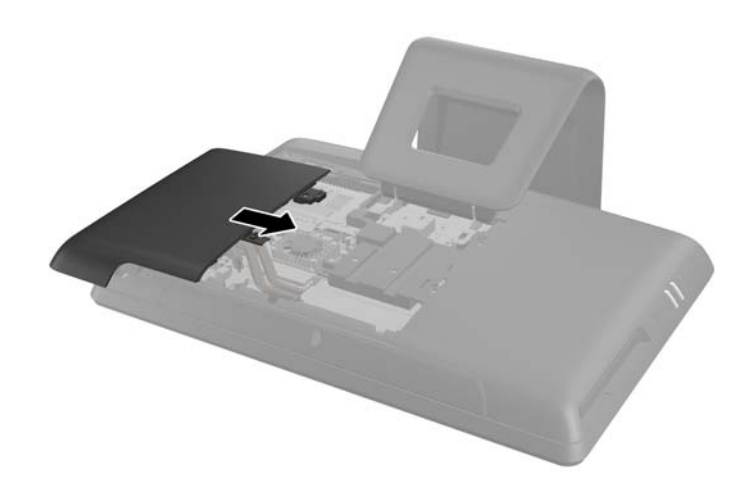

**14.** Faites pivoter le loquet du panneau d'accès à la mémoire vers le haut et fermez-le pour maintenir le panneau en place.

<span id="page-19-0"></span>**15.** Pour remplacer le panneau d'accès central, insérez le bord inférieur du panneau, puis appuyez fermement sur chaque côté du panneau partant du bas vers le haut afin que le panneau s'enclenche correctement.

**Figure 2-11** Réinstallation du panneau d'accès central

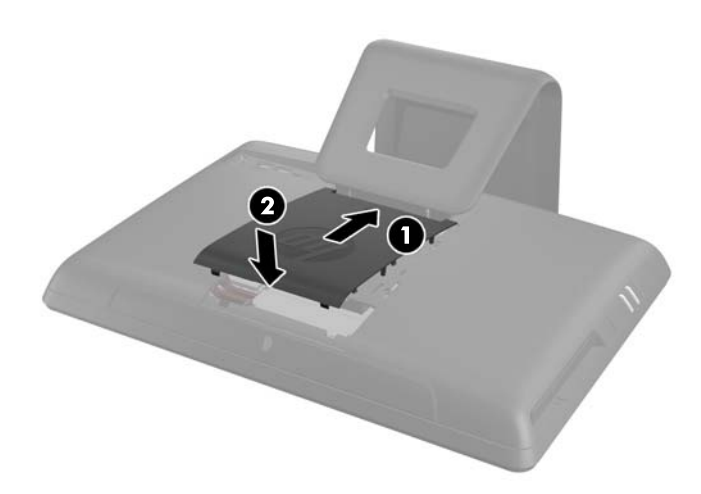

- 16. Verrouillez tout périphérique de sécurité qui aurait pu bouger lors du retrait du panneau d'accès central.
- **17.** Rebranchez le cordon d'alimentation et les périphériques externes, puis mettez l'ordinateur sous tension. L'ordinateur reconnaît automatiquement la mémoire supplémentaire lorsque vous le mettez sous tension.

### **Remplacement de la pile**

La pile est située dans le compartiment de la mémoire. La pile livrée avec l'ordinateur alimente l'horloge temps réel. Lorsque vous devez remplacer la pile, utilisez une pile équivalente à celle installée d'origine dans l'ordinateur. Votre ordinateur est livré avec une pile bouton au lithium de 3 volts.

A **AVERTISSEMENT !** L'ordinateur contient une pile interne au lithium et dioxyde de manganèse. Il existe un danger d'incendie et de brûlures si la pile n'est pas manipulée correctement. Pour réduire les risques de blessure :

Ne pas tenter de recharger la pile.

Ne pas l'exposer à des températures supérieures à 60° C (140º F).

Ne pas démonter, écraser, perforer ou court-circuiter les contacts externes. Ne pas jeter au feu ou dans l'eau.

Remplacer la pile uniquement avec une pile de rechange HP adaptée à ce type de produit.

A **ATTENTION :** Avant de remplacer la pile, veillez à sauvegarder les paramètres CMOS de l'ordinateur. Lorsque vous retirerez la pile, les paramètres CMOS seront effacés.

L'électricité statique peut endommager les composants électroniques de l'ordinateur ou de l'équipement optionnel. Il est conseillé de toucher un objet métallique relié à la terre avant de commencer l'installation.

**REMARQUE :** Vous pouvez économiser l'énergie de la pile au lithium en laissant l'ordinateur branché sur une prise secteur sous tension. L'énergie de la pile au lithium s'épuise uniquement lorsque l'ordinateur n'est PAS branché sur une prise secteur.

Hewlett-Packard encourage ses clients à recycler le matériel électronique usagé, les cartouches d'impression de marque HP et les piles rechargeables. Pour plus d'informations sur les programmes de recyclage, consultez le site [http://www.hp.com/recycle.](http://www.hp.com/recycle)

- **1.** Retirez tout support amovible de l'ordinateur, par exemple des CD ou des lecteurs flash USB.
- **2.** Exécutez la procédure d'arrêt du système d'exploitation, puis mettez l'ordinateur et les périphériques externes hors tension.
- **3.** Retirez le cordon d'alimentation de la prise secteur et débranchez tous les périphériques externes.
- A **ATTENTION :** Avant d'ajouter ou de retirer des modules mémoire, vous devez déconnecter le cordon d'alimentation et attendre environ 30 secondes pour éliminer toute énergie résiduelle. Quel que soit l'état de mise sous tension, une tension est toujours fournie aux modules mémoire tant que l'ordinateur est branché sur une prise secteur active. L'ajout ou le retrait de modules mémoire alors qu'une tension est toujours présente peut endommager de manière irrémédiable les modules mémoire ou la carte mère.
- **4.** Retirez/désengagez tout périphérique de sécurité qui entrave l'ouverture de l'ordinateur.
- **5.** Couchez l'ordinateur face contre une surface plane et douce. HP recommande de poser une couverture, une serviette ou un chiffon doux afin de protéger l'écran contre les éraflures ou tout autre dommage.
- **6.** Retirez le panneau d'accès central en tirant vers l'extérieur sur le panneau de face sur le bord supérieur du panneau.

**Figure 2-12** Retrait du panneau d'accès central

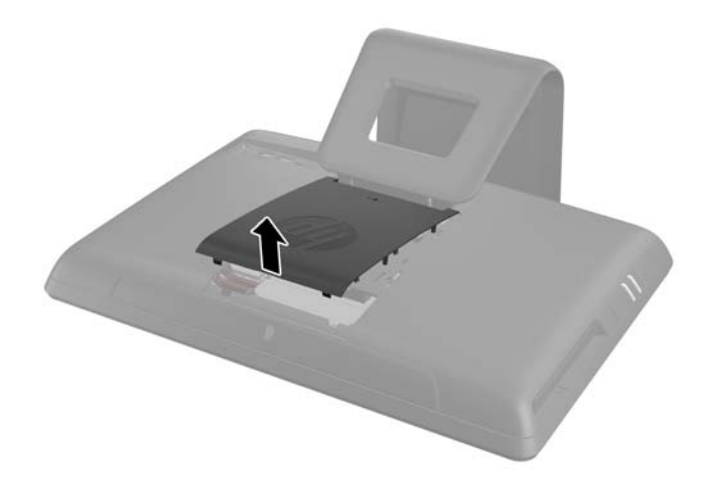

**7.** Ouvrez le loquet de fixation du panneau d'accès à la mémoire.

**Figure 2-13** Ouverture du loquet du panneau d'accès à la mémoire

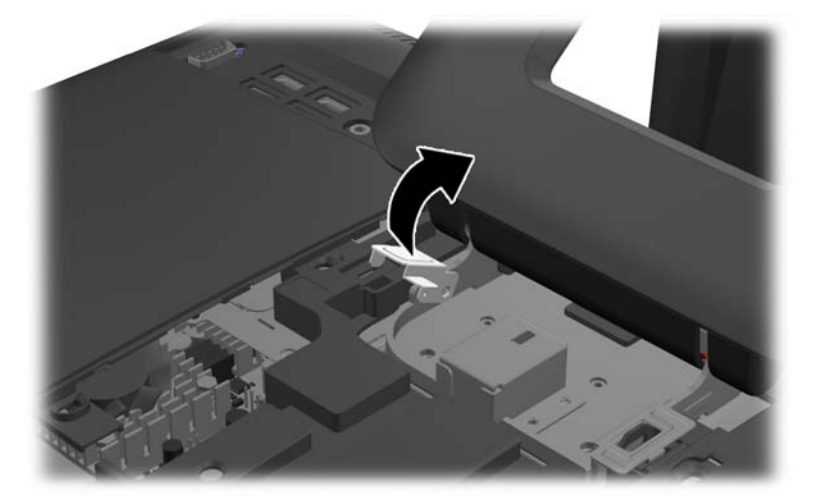

**8.** Pour enlever le panneau d'accès à la mémoire, appuyez sur l'onglet situé sur le bord intérieur du panneau (1) et faites glisser le panneau hors de l'ordinateur (2).

**Figure 2-14** Retrait du panneau d'accès à la mémoire

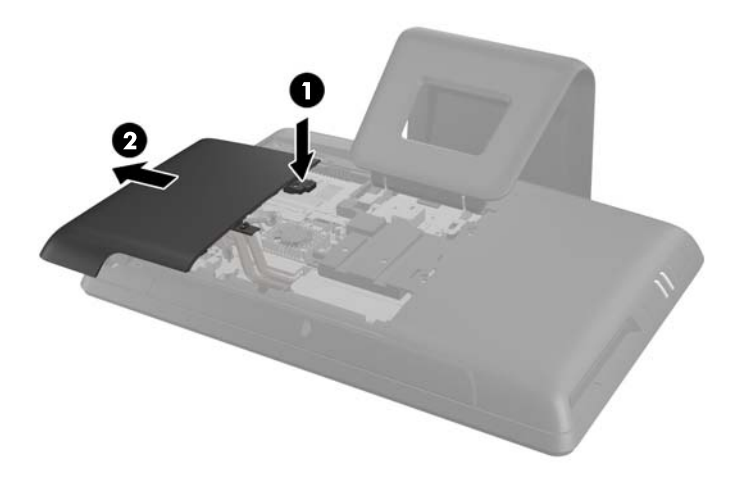

**9.** Tirez vers le haut sur l'onglet opposé sur le cache de la mémoire et retirez le cache de l'ordinateur.

**Figure 2-15** Retrait du capot de la mémoire

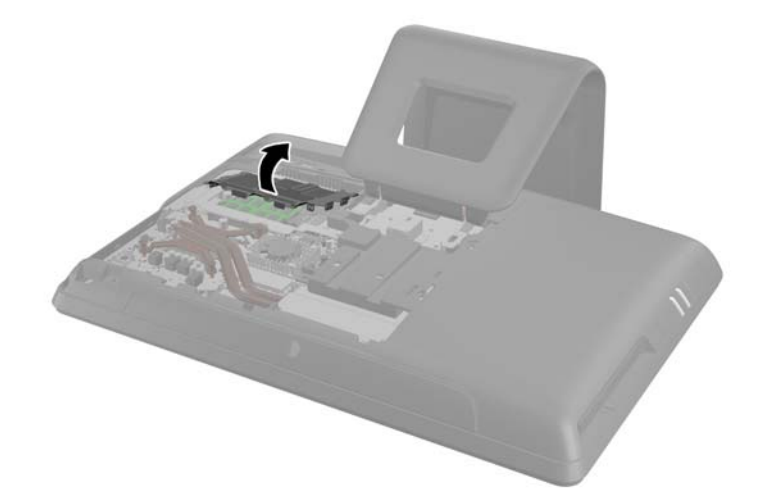

10. En fonction du type de pile et de support équipant la carte mère, procédez comme suit :

#### **Type 1**

**a.** Retirez la pile de son support.

**Figure 2-16** Retrait d'une pile bouton (type 1)

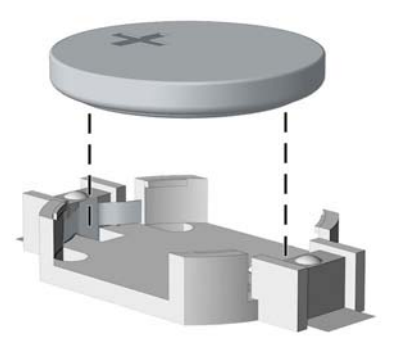

**b.** Faites glisser la pile de rechange dans l'emplacement, le pôle positif tourné vers le haut. Le support maintient la pile en place automatiquement.

#### **Type 2**

**a.** Pour libérer la pile de son support, appuyez sur la languette métallique qui bloque le bord de la pile. Lorsque la pile est libérée, retirez-la de son support (1).

**b.** Pour installer une nouvelle pile, insérez un bord de la pile sous la lèvre du support, en veillant à orienter le pôle positif vers le haut. Appuyez sur le bord opposé jusqu'à ce que la languette s'enclenche sur la pile (2).

Figure 2-17 Retrait et remplacement d'une pile bouton (type 2)

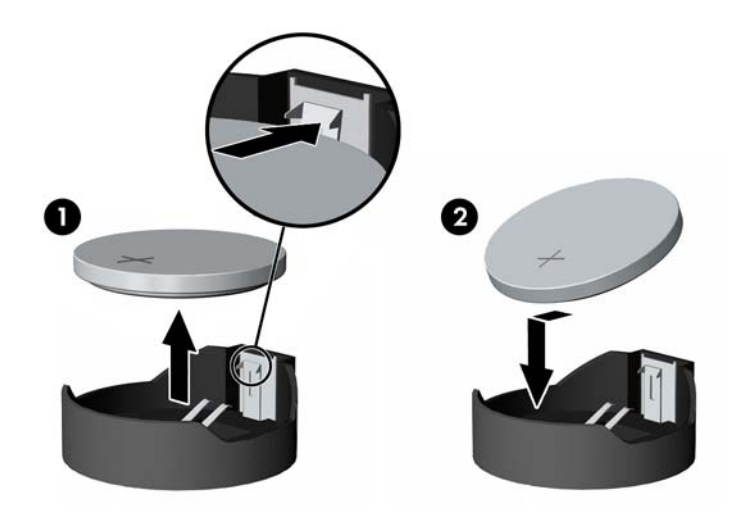

#### **Type 3**

- **a.** Repoussez la griffe (1) qui maintient la pile en place et retirez la pile de son support (2).
- **b.** Insérez la nouvelle pile et remettez la griffe en place.

**Figure 2-18** Retrait d'une pile bouton (type 3)

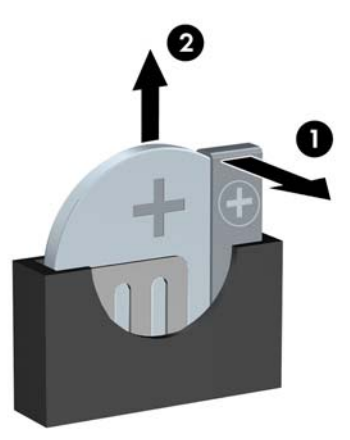

**REMARQUE :** Une fois la nouvelle pile en place, effectuez les opérations suivantes pour terminer la procédure.

**11.** Appuyez sur le cache de la mémoire pour la remettre en place. Insérez premièrement le bord inférieur du couvercle de la mémoire dans la tôle de blindage, puis appuyez sur le bord supérieur du couvercle de la mémoire couvercle. Veiller à ce que tous les onglets du couvercle de la mémoire soient solidement appuyés contre la tôle de blindage.

**Figure 2-19** Remise en place du capot de la mémoire

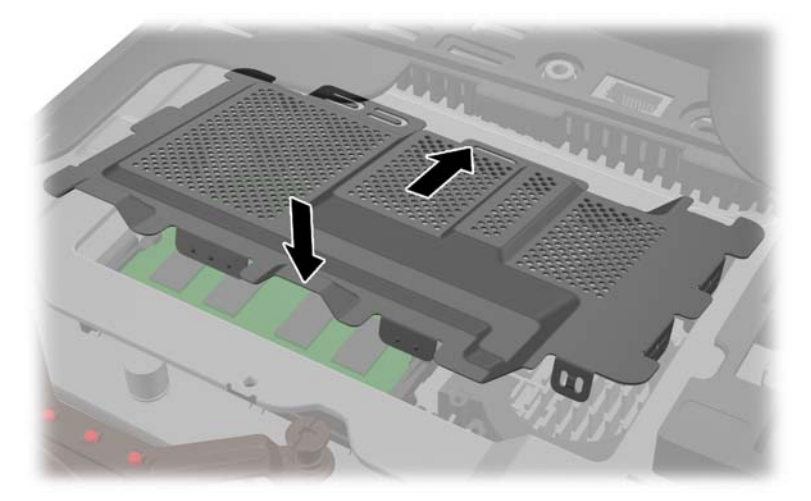

**12.** Placez le panneau d'accès de la mémoire à l'arrière de l'ordinateur de sorte que son bord dépasse légèrement du bord de l'ordinateur, puis faites-le glisser vers le centre de l'ordinateur jusqu'à ce qu'il s'enclenche correctement.

**Figure 2-20** Remise en place du panneau d'accès à la mémoire

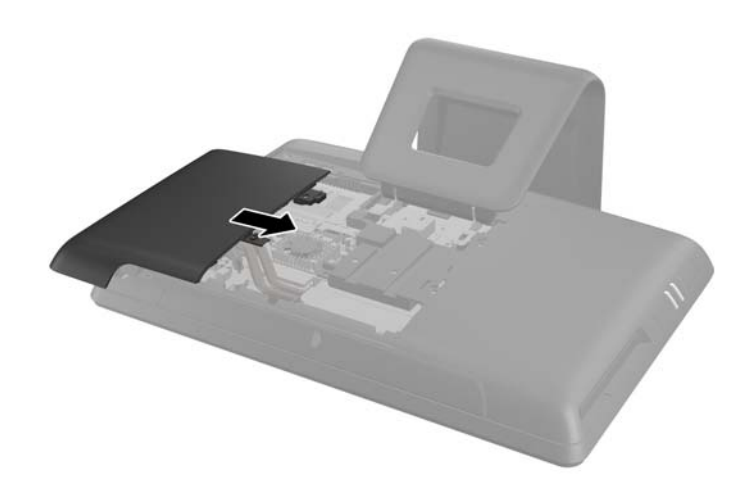

**13.** Faites pivoter le loquet du panneau d'accès à la mémoire vers le haut et fermez-le pour maintenir le panneau en place.

<span id="page-25-0"></span>**14.** Pour remplacer le panneau d'accès central, insérez le bord inférieur du panneau, puis appuyez fermement sur chaque côté du panneau partant du bas vers le haut afin que le panneau s'enclenche correctement.

**Figure 2-21** Réinstallation du panneau d'accès central

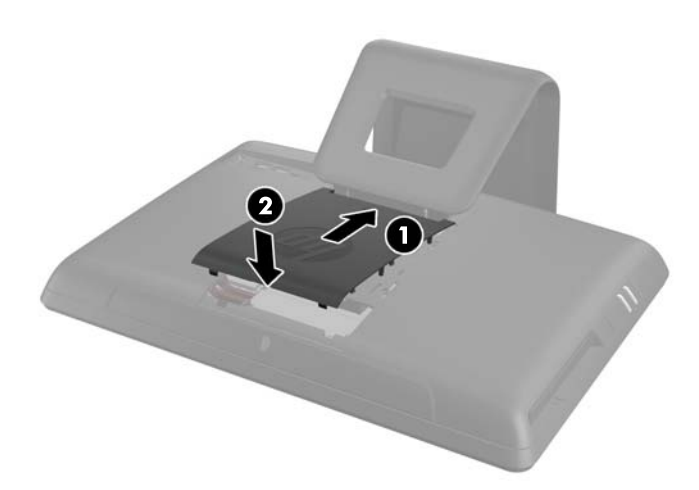

- **15.** Verrouillez tout périphérique de sécurité qui aurait pu bouger lors du retrait du panneau d'accès central.
- **16.** Rebranchez le cordon d'alimentation et les périphériques externes, puis mettez l'ordinateur sous tension.
- **17.** Réglez à nouveau la date et l'heure, les mots de passe et tous les paramètres spéciaux à l'aide de l'utilitaire Computer Setup.

### **Remise en position du disque dur**

Le disque dur est situé sous le panneau d'accès au disque, sur le côté gauche de l'ordinateur (vu de l'arrière). Le disque est fixé avec une vis captive et logé dans un compartiment amovible.

- **1.** Retirez tout support amovible de l'ordinateur, par exemple des CD ou des lecteurs flash USB.
- **2.** Mettez l'ordinateur hors tension sans risque via le système d'exploitation, puis mettez les périphériques externes hors tension.
- **3.** Débranchez le cordon d'alimentation de la prise électrique, puis débranchez tout périphérique externe.

A **ATTENTION :** Quel que soit l'état de mise sous tension, une tension est toujours présente sur la carte mère tant que le système est branché sur une prise secteur active. Vous devez débrancher le cordon d'alimentation pour éviter d'endommager les composants internes de l'ordinateur.

- **4.** Retirez/dégagez tout périphérique de sécurité qui gêne l'ouverture de l'ordinateur.
- **5.** Couchez l'ordinateur face contre une surface plane et douce. HP recommande de poser une couverture, une serviette ou un chiffon doux afin de protéger l'écran contre les éraflures ou tout autre dommage.

**6.** Retirez le panneau d'accès central en tirant vers l'extérieur sur le panneau de face sur le bord supérieur du panneau.

**Figure 2-22** Retrait du panneau d'accès central

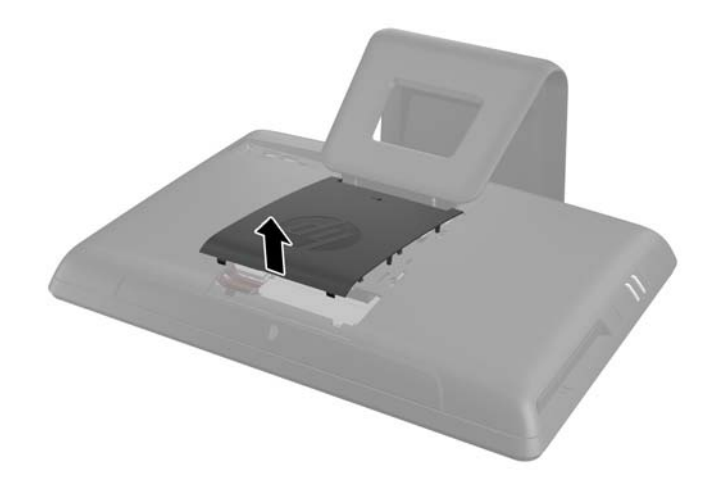

**7.** Ouvrez le loquet de fixation du panneau d'accès au disque.

**Figure 2-23** Ouverture du loquet du panneau d'accès au disque

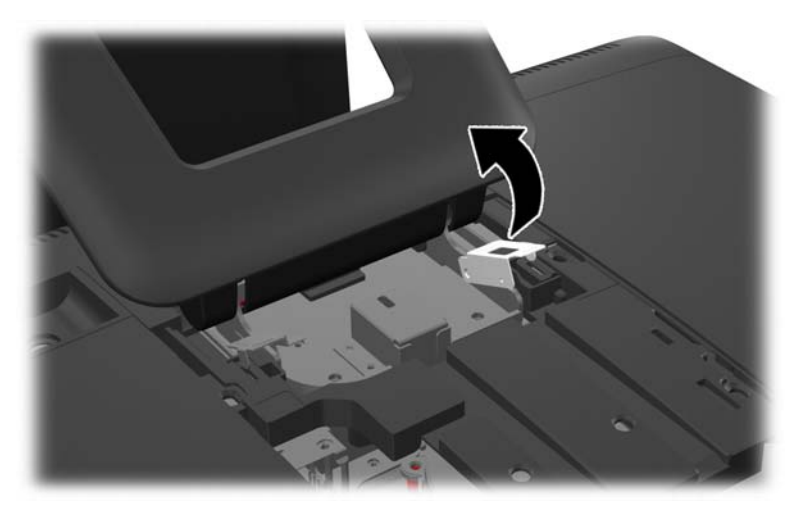

8. Pour enlever le panneau d'accès au disque, appuyez sur l'onglet situé sur le bord intérieur du panneau (1) et faites glisser le panneau hors de l'ordinateur (2).

**Figure 2-24** Retrait du panneau d'accès au disque

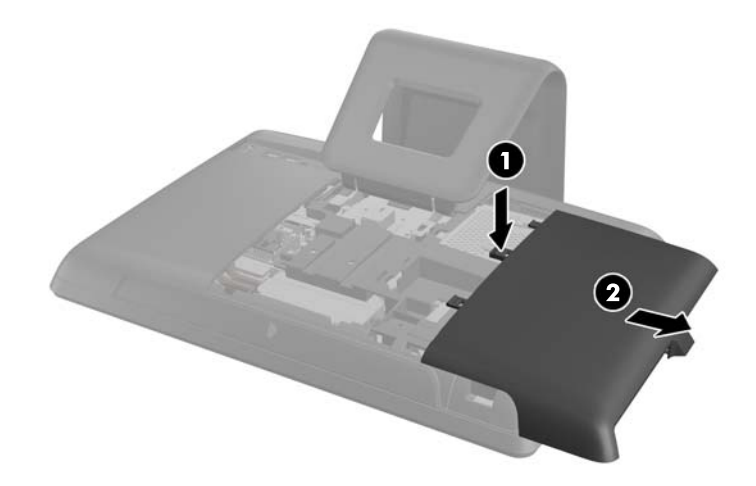

9. Desserrez la vis imperdable à l'avant du disque qui le fixe à l'ordinateur.

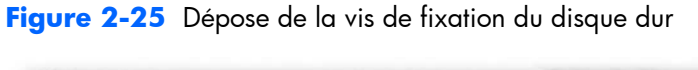

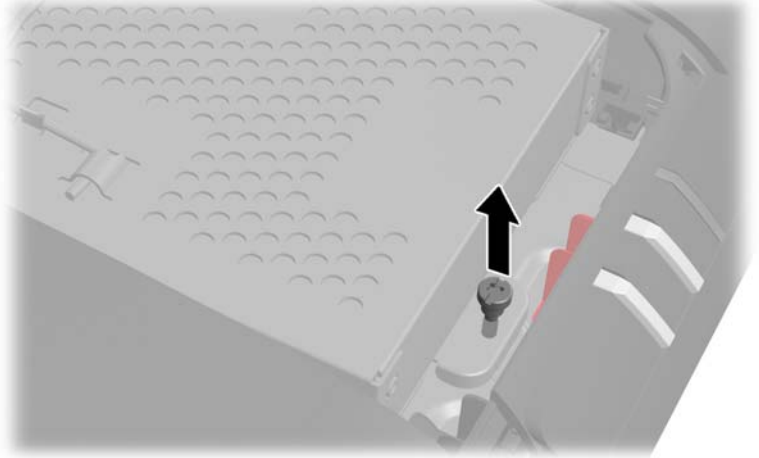

**10.** Saisissez la poignée en haut du compartiment du disque dur (1) et faites glisser le compartiment vers le bord extérieur de l'ordinateur, puis retirez le compartiment hors de l'ordinateur (2).

**Figure 2-26** Retrait du compartiment du disque dur

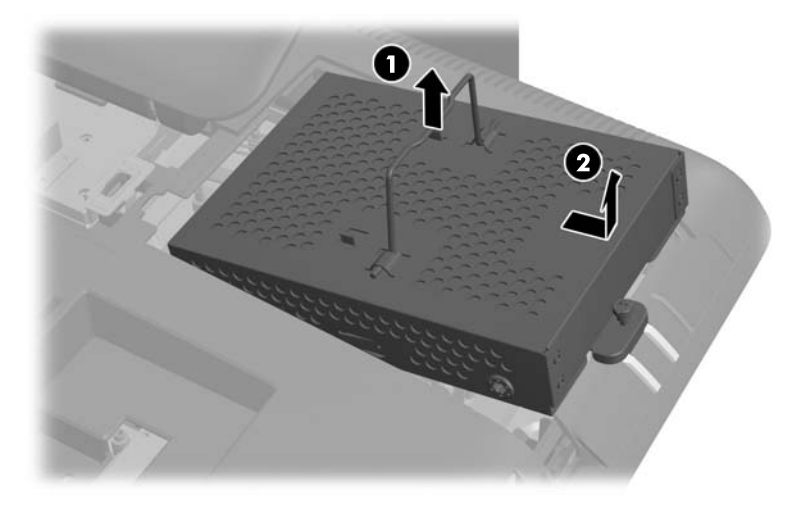

11. Enlevez les quatre vis de montage qui maintiennent le disque sur son boîtier. Ne pas enlever les rondelles en caoutchouc bleu derrière chaque vis. Elles doivent rester attachées au compartiment lorsque vous installez un nouveau disque dur.

**Figure 2-27** Retrait de la vis de montage du disque dur

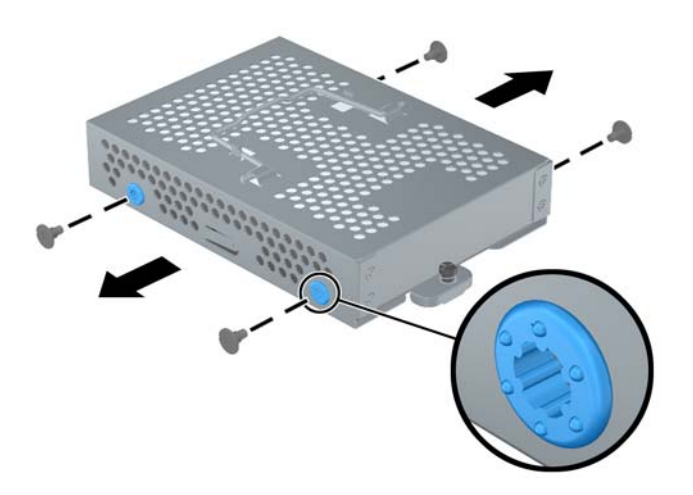

**12.** Faites glisser le disque dur hors de son boîtier.

**Figure 2-28** Retrait du disque dur du compartiment

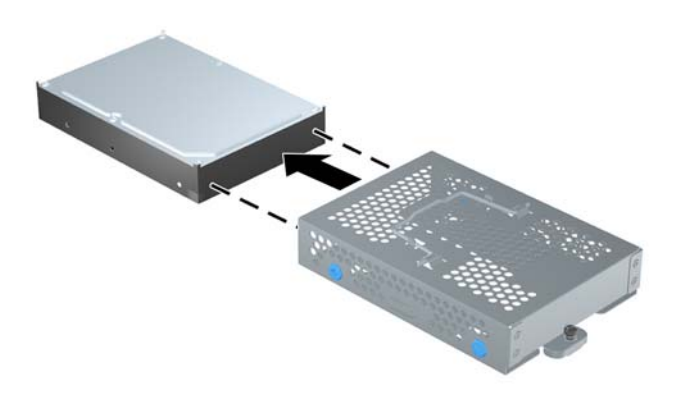

**13.** Faites glisser le nouveau disque dur dans le compartiment prévu à cet effet, en vous assurant que les connecteurs du disque dur se situent à l'entrée du compartiment.

**Figure 2-29** Mise en place du disque dur dans son compartiment

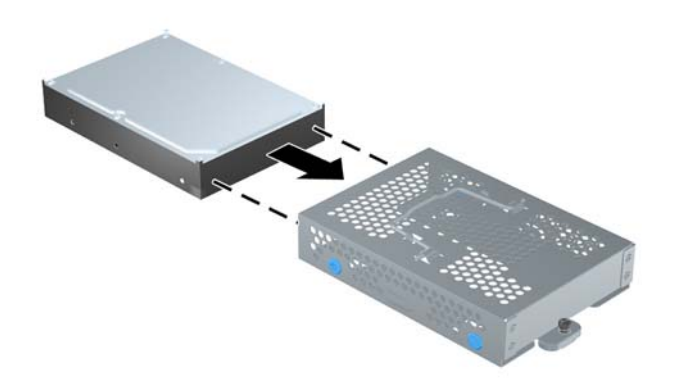

**REMARQUE :** Si vous choisissez d'installer un disque SSD 2,5 pouces ou une unité à cryptage automatique (SED) en option, vous devez le monter sur un adaptateur, puis installez l'ensemble dans la cage du disque dur comme vous le feriez pour un disque dur 3,5 pouces. Si l'adaptateur lecteur n'est pas fourni avec le kit lecteur, vous pouvez l'acheter séparément. Il est conseillé de vous procurer un kit lecteur spécialement conçu pour fonctionner avec l'ordinateur auprès de HP.

14. Mettez en place les quatre vis de montage qui fixent le disque dur au compartiment. Assurez-vous que les rondelles en caoutchouc bleu restent attachées au compartiment derrière chaque vis.

**Figure 2-30** Installation des vis de montage du disque dur

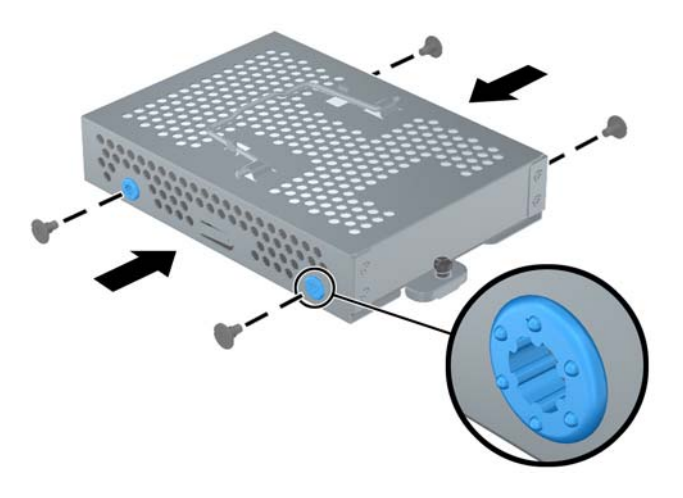

**15.** Placez le compartiment du disque dur dans la baie, en alignant les onglets inférieurs du compartiment avec ceux du châssis, puis faites glisser le compartiment vers le centre de l'ordinateur jusqu'à ce qu'il se mette en place correctement, en vous assurant que le connecteur à l'extrémité du disque soit correctement inséré. Tournez la poignée du compartiment vers le bas (2) et bloquez-la dans les clips sur le dessus du compartiment.

**Figure 2-31** Installation du compartiment du disque dur

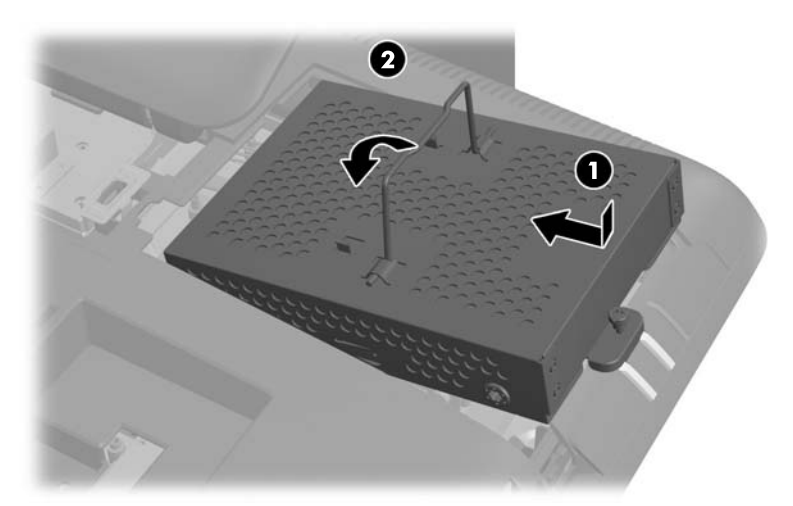

16. Serrez la vis captive pour fixer le compartiment du disque dur.

**Figure 2-32** Serrage de la vis de fixation du disque dur

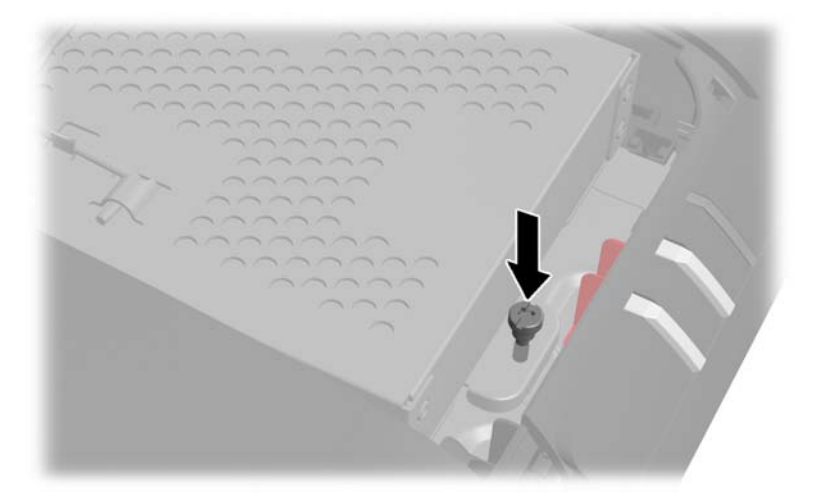

**17.** Placez le panneau d'accès à la mémoire à l'arrière de l'ordinateur de sorte que son bord dépasse légèrement du bord de l'ordinateur, puis faites-le glisser vers le centre de l'ordinateur.

**Figure 2-33** Réinstallation du panneau d'accès à la mémoire

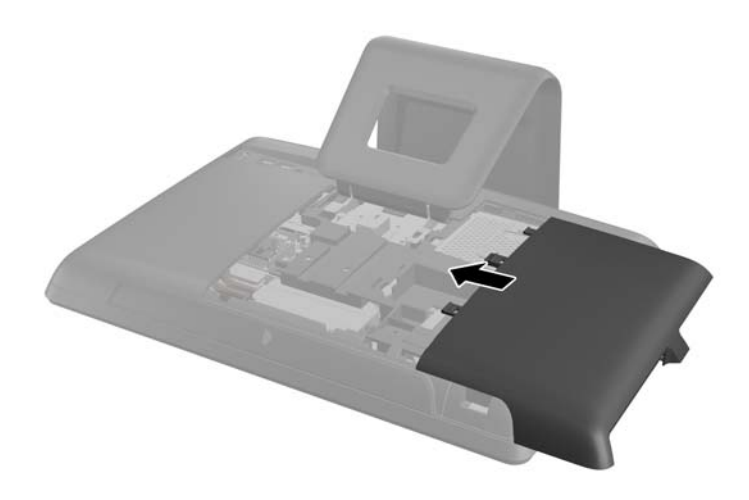

**18.** Faites pivoter le loquet du panneau d'accès au disque vers le haut et fermez-le pour maintenir le panneau en place.

<span id="page-32-0"></span>**19.** Pour remplacer le panneau d'accès central, insérez le bord inférieur du panneau, puis appuyez fermement sur chaque côté du panneau partant du bas vers le haut afin que le panneau s'enclenche correctement.

**Figure 2-34** Réinstallation du panneau d'accès central

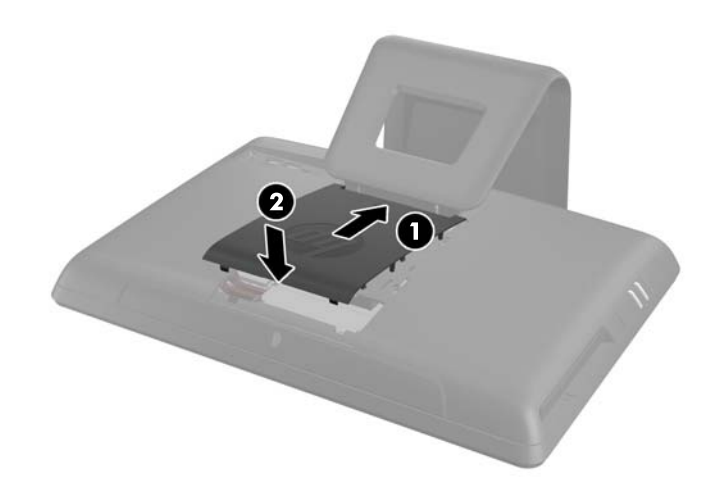

- **20.** Verrouillez tout périphérique de sécurité qui aurait pu bouger lors du retrait du panneau d'accès central.
- **21.** Rebranchez le cordon d'alimentation et les périphériques externes, puis mettez l'ordinateur sous tension.

### **Remplacement du lecteur de disque optique**

Le lecteur de disque optique est situé au-dessus du disque dur, sous le panneau d'accès au disque, sur le côté gauche de l'ordinateur (vu de l'arrière). Le lecteur est maintenu en place par une vis.

- **1.** Retirez tout support amovible de l'ordinateur, par exemple des CD ou des lecteurs flash USB.
- **2.** Mettez l'ordinateur hors tension sans risque via le système d'exploitation, puis mettez les périphériques externes hors tension.
- **3.** Débranchez le cordon d'alimentation de la prise électrique, puis débranchez tout périphérique externe.
	- A **ATTENTION :** Quel que soit l'état de mise sous tension, une tension est toujours présente sur la carte mère tant que le système est branché sur une prise secteur active. Vous devez débrancher le cordon d'alimentation pour éviter d'endommager les composants internes de l'ordinateur.
- **4.** Retirez/dégagez tout périphérique de sécurité qui gêne l'ouverture de l'ordinateur.
- **5.** Couchez l'ordinateur face contre une surface plane et douce. HP recommande de poser une couverture, une serviette ou un chiffon doux afin de protéger l'écran contre les éraflures ou tout autre dommage.

**6.** Retirez le panneau d'accès central en tirant vers l'extérieur sur le panneau de face sur le bord supérieur du panneau.

**Figure 2-35** Retrait du panneau d'accès central

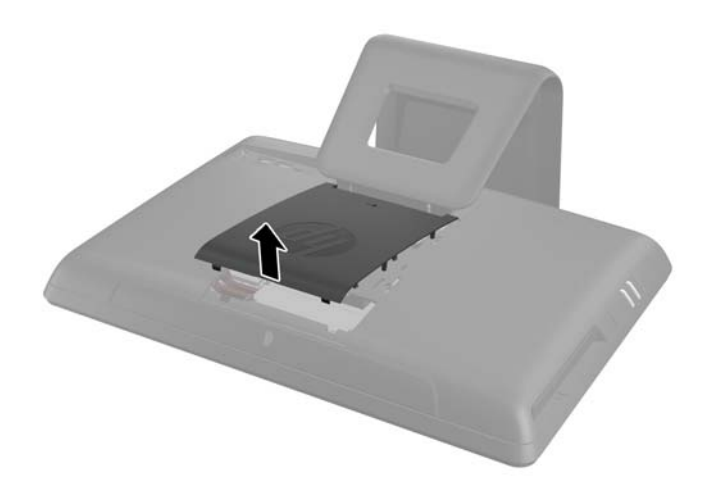

**7.** Ouvrez le loquet de fixation du panneau d'accès au disque.

**Figure 2-36** Ouverture du loquet du panneau d'accès au disque

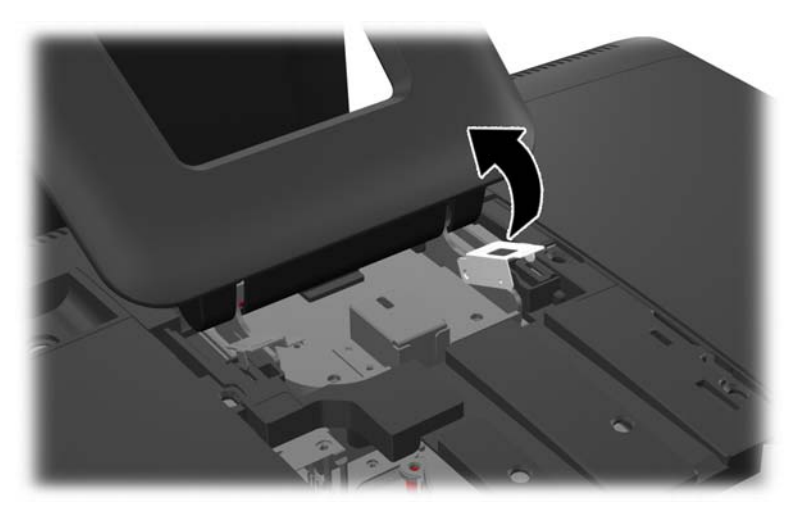

8. Pour enlever le panneau d'accès au disque, appuyez sur l'onglet situé sur le bord intérieur du panneau (1) et faites glisser le panneau hors de l'ordinateur (2).

**Figure 2-37** Retrait du panneau d'accès au disque

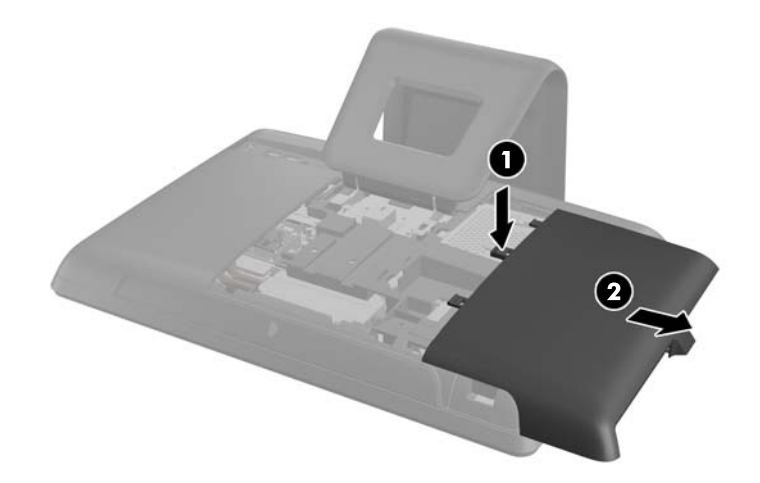

**9.** Enlevez la vis de l'onglet à l'extrémité du disque qui le fixe à l'ordinateur. Figure 2-38 Extraction de la vis de sécurité sur le lecteur de disque optique

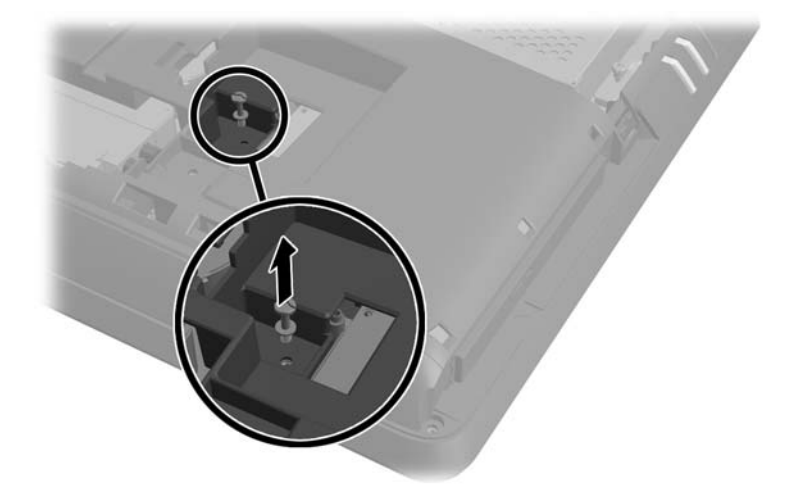

**10.** Avec vos doigts, appuyez sur l'arête visible du lecteur de disque optique en direction du côté de l'ordinateur pour le dégager partiellement de l'ordinateur. Saisissez l'avant du lecteur et retirez-le de l'ordinateur.

**Figure 2-39** Extraction du lecteur de disque optique

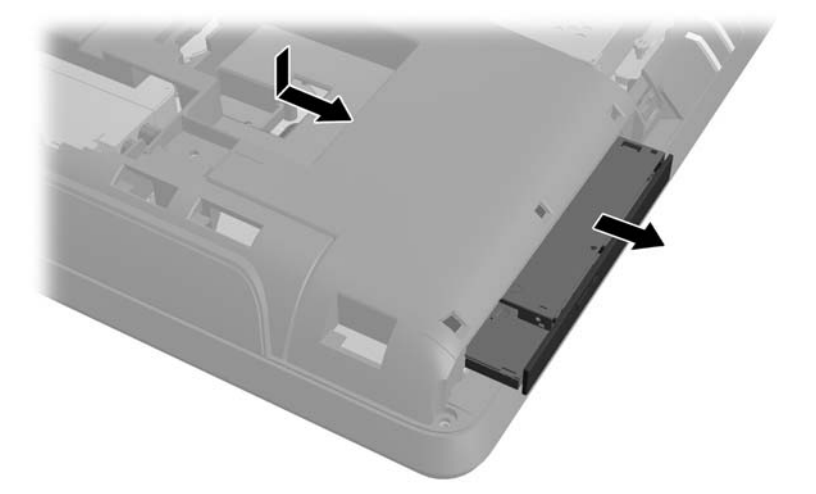

- 11. Alignez le nouveau lecteur de disque optique avec l'ouverture latérale de l'ordinateur. Poussez fermement sur le lecteur pour l'insérer complètement dans le châssis de l'ordinateur.
- **REMARQUE :** Le lecteur de disque optique ne peut être installé que d'une seule manière.

**Figure 2-40** Installation d'un lecteur de disque optique

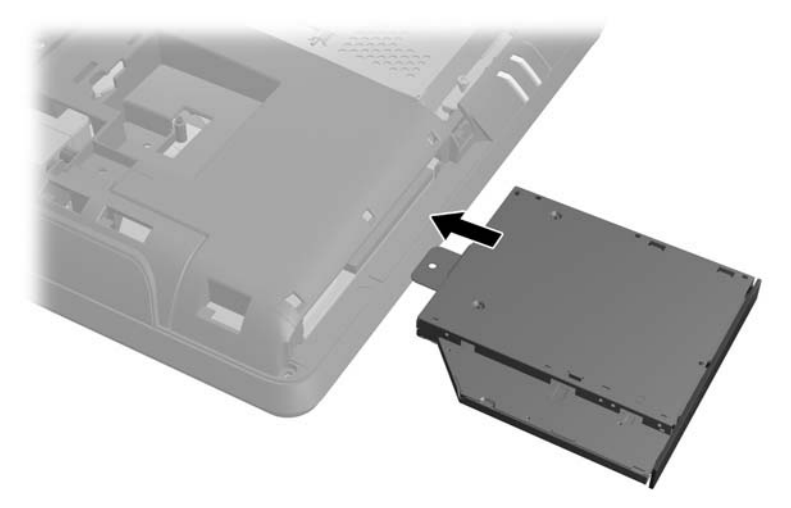

**12.** Remettez la vis qui maintient le lecteur de disque optique en place.

Figure 2-41 Installation de la vis de sécurité sur le lecteur de disque optique

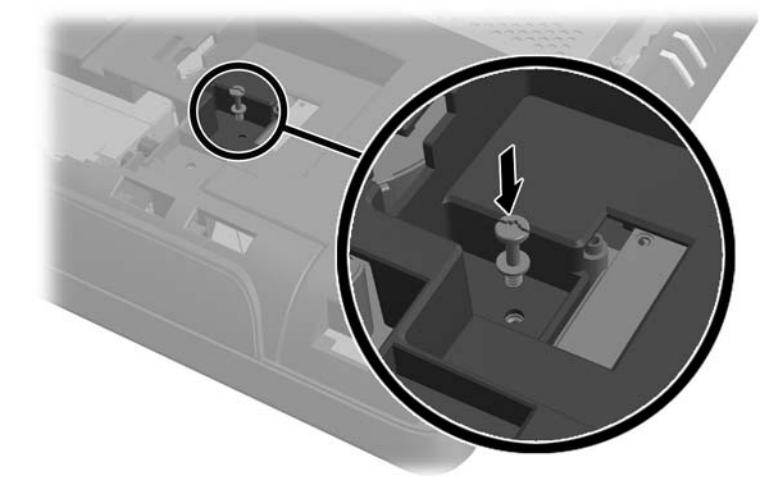

**13.** Placez le panneau d'accès à la mémoire à l'arrière de l'ordinateur de sorte que son bord dépasse légèrement du bord de l'ordinateur, puis faites-le glisser vers le centre de l'ordinateur.

**Figure 2-42** Réinstallation du panneau d'accès à la mémoire

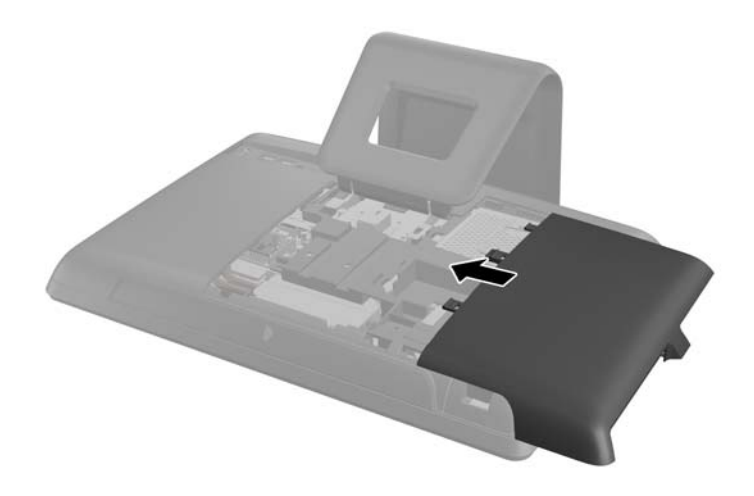

**14.** Faites pivoter le loquet du panneau d'accès au disque vers le haut et fermez-le pour maintenir le panneau en place.

<span id="page-37-0"></span>**15.** Pour remplacer le panneau d'accès central, insérez le bord inférieur du panneau, puis appuyez fermement sur chaque côté du panneau partant du bas vers le haut afin que le panneau s'enclenche correctement.

**Figure 2-43** Réinstallation du panneau d'accès central

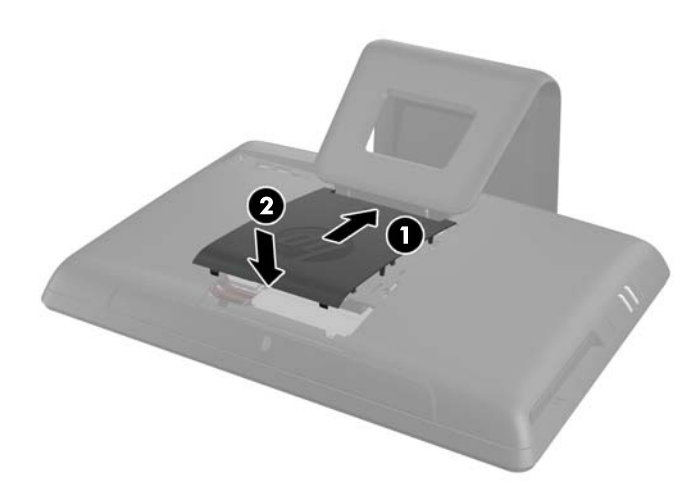

- 16. Verrouillez tout périphérique de sécurité qui aurait pu bouger lors du retrait du panneau d'accès central.
- **17.** Rebranchez le cordon d'alimentation et les périphériques externes, puis mettez l'ordinateur sous tension.

### **Installation d'un verrou de sécurité**

Un verrou de sécurité (vendu séparément) permet de protéger votre ordinateur contre le vol et toute modification non voulue. Un verrou de sécurité est un dispositif composé d'un cadenas relié à un câble. Vous fixez une extrémité du câble à votre bureau (ou tout autre objet stationnaire) et l'autre extrémité dans cette fente de sécurité sur l'ordinateur. Fermez le verrou avec la clé.

Figure 2-44 Installation d'un verrou de sécurité

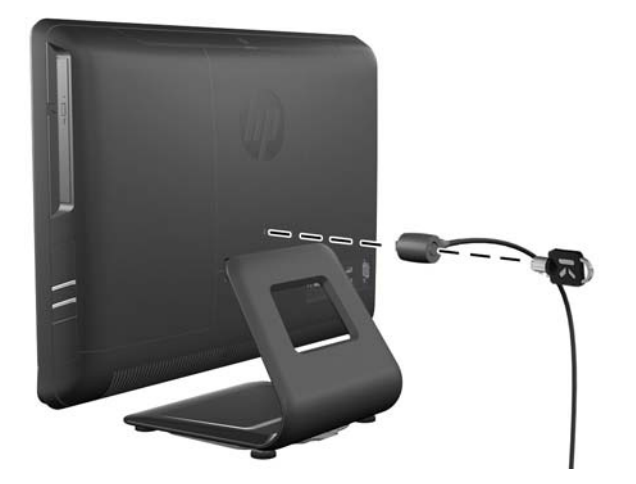

# <span id="page-38-0"></span>**A Décharges électrostatiques**

Une décharge d'électricité statique, provenant des doigts ou de tout autre conducteur, peut endommager les cartes du système ou d'autres unités sensibles à l'électricité statique. Ce type de dégât peut diminuer la durée de vie du dispositif.

### **Prévention des décharges électrostatiques**

Afin d'éviter tout risque de dégât par l'électricité statique, prenez les précautions suivantes :

- Évitez tout contact avec les mains, en transportant et en rangeant les produits dans des emballages antistatiques.
- Laissez les éléments sensibles à l'électricité statique dans leur emballage jusqu'au moment de l'installation.
- Placez les éléments sur une surface mise à la terre, avant de les retirer de leur emballage.
- Évitez de toucher les broches, les conducteurs et les circuits.
- Veillez à toujours être relié à la terre lorsque vous touchez un élément ou un assemblage sensible à l'électricité statique.

### **Méthodes de mise à la terre**

Il en existe plusieurs. Prenez au moins l'une des précautions suivantes lorsque vous installez ou manipulez des éléments sensibles à l'électricité statique :

- Utilisez un bracelet électrostatique relié par un cordon de terre au châssis de l'ordinateur ou à une station de travail. Les bracelets électrostatiques sont des bracelets flexibles dont les cordons ont une résistance d'au moins 1 mégohm +/- 10 %. Pour une mise à la terre optimale, veillez à maintenir le bracelet serré contre la peau.
- Utilisez les autres types de bracelets antistatiques disponibles lorsque vous travaillez debout. Portez-les à chaque pied lorsque vous vous trouvez sur des sols ou des tapis conducteurs.
- Utilisez des outils d'entretien conducteurs.
- Utilisez un kit de réparation équipé d'un tapis antistatique.

Si vous ne disposez d'aucun des équipements suggérés pour une mise à la terre correcte, contactez votre revendeur ou fournisseur de services agréé HP.

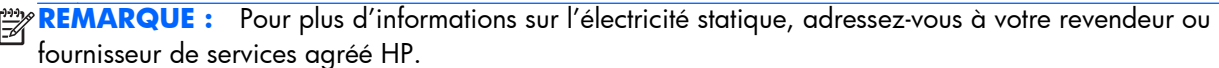

# <span id="page-39-0"></span>**B Utilisation, entretien courant et préparation au transport**

### **Utilisation et entretien courant de l'ordinateur**

Suivez les instructions suivantes pour configurer et entretenir correctement l'ordinateur :

- Protégez l'ordinateur de l'humidité, des rayons du soleil et des températures extrêmes.
- Faites fonctionner l'ordinateur sur une surface plane et solide. Laissez un espace libre d'au moins 10 cm autour de l'ordinateur afin d'assurer une bonne aération.
- Ne gênez jamais la ventilation en bloquant les ouvertures d'aération ou les entrées d'air.
- N'utilisez jamais l'ordinateur lorsqu'un panneau d'accès est retiré.
- Ne placez pas les ordinateurs trop près les uns des autres pour éviter de les soumettre à l'air ambiant redistribué ou réchauffé par les autres machines.
- Si l'ordinateur doit être utilisé dans un boîtier séparé, celui-ci doit être pourvu d'orifices d'aération (aspiration et refoulement) ; les autres instructions d'utilisation énoncées ci-dessus restent d'application.
- Ne laissez pas de liquides à proximité de l'ordinateur ou du clavier.
- N'obstruez jamais les grilles d'aération (ne déposez aucun objet).
- Installez ou activez les fonctions d'économie d'énergie du système d'exploitation ou d'un autre logiciel, y compris les états de veille.
- Lors du nettoyage de l'ordinateur, mettez-le hors tension et débranchez le cordon d'alimentation avant d'effectuer l'une des actions suivantes :
	- Essuyez l'extérieur de l'ordinateur avec un chiffon doux humide. Les produits d'entretien pourraient ternir ou abímer la finition de l'ordinateur.
	- N'utilisez pas de nettoyants contenant des substances à base de pétrole, telles que du benzène, du diluant ou toute autre substance volatile pour nettoyer l'écran ou le boîtier de l'ordinateur. Ces produits chimiques peuvent endommager l'ordinateur.
	- Essuyez l'écran avec un chiffon antistatique propre et doux. Pour les situations de nettoyage plus difficiles, utilisez un mélange d'eau et d'alcool isopropylique à parts égales. Vaporisez le nettoyant sur un chiffon et nettoyez avec précaution la surface de l'écran à l'aide du chiffon humide. Ne vaporisez jamais le nettoyant directement sur la surface de l'écran. Il risque de couler derrière le panneau et d'endommager les composants électroniques.
	- Nettoyez de temps à autre toutes les entrées d'air de l'ordinateur. Les poussières, les matières pelucheuses et autres corps étrangers peuvent obstruer les entrées et réduire l'aération.

### <span id="page-40-0"></span>**Précautions relatives au lecteur de disque optique**

Veillez à bien suivre les instructions suivantes lorsque vous utilisez ou nettoyez le lecteur de disque optique.

- Ne déplacez pas l'unité pendant son utilisation. Vous risqueriez de créer des dysfonctionnements au cours de la lecture.
- Évitez d'exposer l'unité à des changements soudains de température pour empêcher la condensation à l'intérieur de l'unité. Si la température change brusquement pendant que l'unité est allumée, attendez au moins une heure avant de la mettre hors tension. Si vous utilisez l'unité immédiatement, elle risque de ne pas fonctionner correctement au cours de la lecture.
- Évitez de placer l'unité dans un emplacement soumis à une humidité élevée, à des températures extrêmes, à des vibrations mécaniques ou à une lumière du soleil directe.

A **ATTENTION :** Si un objet ou un liquide tombe dans l'unité, débranchez immédiatement l'ordinateur et faites-le vérifier par un prestataire de services agréé HP.

### **Préparation au transport**

Pour préparer l'ordinateur en vue de son transport, suivez les recommandations suivantes :

- **1.** Sauvegardez les fichiers du disque dur sur un support optique ou des unités USB externes. Assurez-vous que le support de sauvegarde n'est pas exposé à des impulsions électriques ou magnétiques pendant qu'il est stocké ou en transit.
- **REMARQUE :** Le disque dur se verrouille automatiquement lorsque le système est mis hors tension.
- **2.** Retirez et stockez tous les supports amovibles.
- **3.** Éteignez l'ordinateur et les périphériques externes.
- **4.** Débranchez le cordon d'alimentation de la prise secteur, puis de l'ordinateur.
- **5.** Débranchez les composants du système et les périphériques externes de leur source d'alimentation, puis de l'ordinateur.
- PEMARQUE : Assurez-vous que toutes les cartes sont correctement fixées et verrouillées dans leurs connecteurs avant d'expédier l'ordinateur.
- **6.** Emballez les composants du système ainsi que les périphériques externes dans leur emballage d'origine ou dans un emballage similaire suffisamment protégé.

## <span id="page-41-0"></span>**Index**

### **A**

alimentation, raccordement [7](#page-12-0) avertissements et précautions [6](#page-11-0)

#### **C**

caractéristiques clavier [4](#page-9-0) caractéristiques du clavier [4](#page-9-0) caractéristiques techniques mémoire [8](#page-13-0) composants arrière [3](#page-8-0) côté [3](#page-8-0) front [2](#page-7-0) composants, internes [8](#page-13-0) composants avant [2](#page-7-0) Composants du panneau arrière [3](#page-8-0) composants internes [8](#page-13-0) composants latéraux [3](#page-8-0)

#### **D**

directives d'installation [6](#page-11-0) disque dur, remplacement [20](#page-25-0)

### **E**

électricité statique, prévention [33](#page-38-0) emplacement pour verrou de sécurité [32](#page-37-0)

#### **F**

fonctions présentation [1](#page-6-0)

#### **I**

informations supplémentaires [7](#page-12-0) installation disque dur [20](#page-25-0) lecteur de disque optique [27](#page-32-0) mémoire [8](#page-13-0) pile [14](#page-19-0) verrou de sécurité [32](#page-37-0) instructions d'aération [34](#page-39-0)

#### **L**

lecteur de disque optique précautions [35](#page-40-0) remplacement [27](#page-32-0)

#### **M**

mémoire caractéristiques techniques [8](#page-13-0) installation [8](#page-13-0) retrait [8](#page-13-0) méthodes de mise à la terre [33](#page-38-0)

#### **P**

préparation au transport [35](#page-40-0)

#### **R**

réglage de l'inclinaison [5](#page-10-0) remplacement de la pile [14](#page-19-0) retrait d'une pile [14](#page-19-0)

#### **U**

utilisation de l'ordinateur [34](#page-39-0)